# **Implementasi Metode Rapid Application Development (RAD) dalam Membangun Aplikasi Boarding House di Sekitar Kampus Unimor Berbasis Android**

Maria Voni Besin <sup>a,1,\*</sup>, Yoseph P.K Kelen <sup>b,2</sup>, Budiman Baso <sup>c,3</sup>, Leonard Peter Gelu <sup>d,4</sup>

a.b,c,d Program Studi Teknologi Informasi, Fakultas Pertanian, Sains dan Kesehatan, Universitas Timor <sup>1</sup> vonnybesin@gmail.com\*; <sup>2</sup> yosepkelen@unimor.ac.id; <sup>3</sup> [budimanbaso@gamil.com,](mailto:budimanbaso@gamil.com) <sup>4</sup> [petergelu@gmail.com](mailto:4%20petergelu@gmail.com)

\* Penulis Korespondensi

#### **AB STR AK**

Kabupaten Timor Tengah Utara (TTU) adalah sebuah kabupaten yang terletak di Provinsi Nusa Tenggara Timur, Ibu kota kabupaten berada di Kota Kefamenanu Indonesia. Banyaknya para pendatang dari berbagai daerah untuk menempuh pendidikan yang lebih tinggi di kota Kefamenanu merupakan salah satu contoh bahwa masyarakat saat ini semakin sadar akan pentingnya pendidikan seiring dengan banyaknya kebutuhan tempat tinggal sementara.

Tujuan penelitian ini adalah membangun Aplikasi Kost Wilayah Kefamenanu Berbasis Android. Dalam membangun sistem tersebut metode yang digunakan adalah metode RAD menggunakan pemodelan UML (*Unified Modeling Language*) dengan komponen yang digunakan yaitu *usecase* diagram, *class* diagram, *activity* diagram, *sequence* diagram, dan desain *interface*, menggunakan bahasa pemrograman Java dan *database* menggunakan MySQL. Penelitian ini menghasilkan sebuah aplikasi vonikost berbasis android yang dapat membantu calon penyewa kost menemukan kost terdekat dan penyewa kost dapat dengan mudah melakukan transaksi dan pemilik kost juga dapat dengan mudah mempromosikan kost milik mereka.

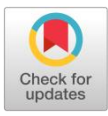

**KATA KUNCI** Aplikasi Vonikost Android *Rapid Application Development*

# **AB STR AC T**

North Central Timor Regency (TTU) is a district located in the province of East Nusa Tenggara. The district capital is in the city of Kefamenanu, Indonesia. The large number of immigrants from various regions seeking higher education in the city of Kefamenanu is one example that today's society is increasingly aware of the importance of education along with the increasing need for temporary housing. The aim of this research is to build an Android-based Kost Application for the Kefamenanu Region. In building this system, the method used is the RAD method using UML (Unified Modeling Language) modeling with the components used, namely use case diagrams, class diagrams, activity diagrams, sequence diagrams, and interface design, using the Java programming language and a database using MySQL. This research produces an Android-based vonikost application that can help prospective boarding house renters find the nearest boarding house and boarding house tenants can easily make transactions and boarding house owners can also easily promote their boarding house.

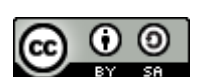

This is an open-access article under the CC–[BY-SA](http://creativecommons.org/licenses/by-sa/4.0/) license

#### **1. Pendahuluan**

Kost adalah suatu usaha yang menyediakan penginapan untuk sementara yang disediakan beberapa kamar yang di dalamnya dilengkapi dengan fasilitas dan harga yang ditentukan oleh penyedia kost. Banyaknya para pendatang dari berbagai daerah untuk menempuh pendidikan yang lebih tinggi di Kota Kefamenanu merupakan salah satu contoh bahwa masyarakat saat ini semakin sadar akan pentingnya pendidikan seiring dengan banyaknya kebutuhan tempat tinggal sementara [1]. Adapun kesulitan mencari tempat tinggal sementara atau rumah kost yaitu kurangnya informasi mengenai lokasi, ketersediaan kamar, fasilitas, serta biaya sewa. Di samping itu, timbul suatu masalah yaitu bagaimana melakukan pemesanan kamar kost secara cepat dan mudah. Salah satu solusi untuk mengatasi permasalahan tersebut adalah dengan media komunikasi terkomputerisasi yang dapat memfasilitasi pencari kost untuk mencari informasi mengenai rumah kost secara cepat dan mudah. Maka dari itu, akan dibangun sebuah sistem informasi berbasis android untuk mengelola dan menyediakan informasi yang berguna untuk membantu

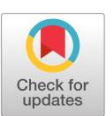

**KEYWORD** *Application Vonikost Android Rapid Application Development*

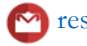

menyediakan berbagai macam informasi berkaitan dengan rumah kost serta pemesanan kamar kost secara online.

Metode *Rapid application development (RAD)* atau Pengembangan Aplikasi Cepat Merupakan suatu proses yang dilakukan dalam membangun aplikasi dengan tujuan mempercepat proses pengerjaan dan memprioritaskan perangkat lunak yang teridiri dari tahap *requirement planning*, sistem desain, panduan dan implementasi [2].

Teknologi komunikasi saat ini mengalami perkembangan yang sangat pesat. Kehidupan manusia telah dibantu dengan adanya komputer, salah satu manfaat komputer dalam kehidupan manusia adalah untuk mengelola, mengakses, dan menyebarluaskan informasi. Tujuan penelitian ini adalah membangun Aplikasi Kost Wilayah Kefamenanu Berbasis Android. Dalam membangun sistem tersebut metode yang digunakan adalah metode RAD menggunakan pemodelan UML (*Unified Modeling Language*) dengan komponen yang digunakan yaitu *usecase* diagram, *class* diagram, *activity* diagram, *sequence* diagram, dan desain *interface*, menggunakan bahasa pemrograman Java dan *database* menggunakan MySQL [3].

# **2. Tinjauan Pustaka**

Pada penelitian ini penulis mempunyai beberapa referensi terkait di antaranya adalah penelitian yang berjudul "Perancangan aplikasi e-kost berbasis android di Kota Batam" (Yamonaha Hia, and Very Karnadi, 2021) yang bertujuan untuk merancang aplikasi E-Kost untuk aplikasi pencarian kost berbasis android untuk membantu mempermudah sistem pencarian kost di Kota Batam dan juga mempermudah penyedia rumah kost dalam memberi informasi atau mempromosikan rumah kost yang dimiliki dengan kesimpulan hadirnya aplikasi E-Kost memudahkan pemilik kost mengelola dan mempromosikan kost miliknya serta memfasilitasi pencari kost dalam melakukan pemesanan kamar kost [4]

# **2.1 Pengertian Sistem Informasi**

Menurut (Rahman, 2020), Sistem informasi adalah suatu sistem di dalam suatu organisasi yang mempertemukan kebutuhan pengolahan transaksi harian yang mendukung fungsi operasi organisasi yang dapat menyediakan kepada pihak luar tertentu dengan laporan-laporan yang diperlukan [5].

# **2.2** *Android*

*Android* yaitu perangkat lunak (*software*) yang dijalankan pada perangkat seluler termasuk teknik mekanisme dan aplikasi dasar (Siddik and Nasution, 2018) [6].

#### **2.3 Kost**

Kost adalah salah satu tempat pelayanan yang diberikan atau tempat pada suatu kawasan hunian sementara yang dibangun oleh seorang pemilik kost dengan ukuran kamar dan biaya sewa yang berbedabeda (Ratnasari et al. 2018) [7].

#### **3. Metodologi Penelitian**

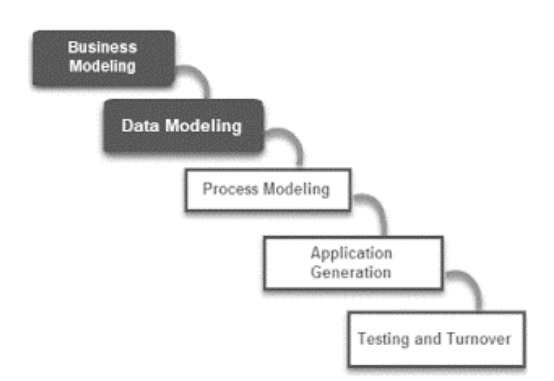

Gambar 1. Metode *Rapid Application Development* (RAD)

Peneliti menerapkan metode *Rapid application development* (RAD) dalam mengembangkan perangkat lunak untuk membangun aplikasi *boarding house* di sekitar Kampus Universitas Timor Wilayah Kota Kefamenanu berbasis android. Berikut ini tahapan penelitian yang direpresentasikan [8].

# **1. Business Modelling**

Tahap ini bertujuan untuk mencari aliran informasi dalam suatu proyek pengembangan perangkat lunak meliputi mengendalikan proses bisnis yang melibatkan informasi, mengidentifikasi pengguna informasi, menentukan siapa yang memproses informasi, dan menentukan jenis informasi yang akan dihasilkan.

# **2. Data Modelling**

Tahap ini berfokus pada pemodelan data yang dibutuhkan dalam proyek. Objek data yang diperlukan diidentifikasi dan atribut atau karakteristik masing-masing objek data ditentukan.

# **3. Process Modelling**

Tahap ini melibatkan pembentukan kembali aliran informasi yang dihasilkan dari tahap data *modelling*. Aliran informasi ini harus memenuhi kebutuhan implementasi fungsi bisnis yang telah ditentukan. Pada tahap ini, proses-proses yang terlibat dalam menambah, memodifikasi, menghapus, atau mengambil kembali objek data tertentu juga ditentukan.

# **4. Application Generation**

Pada tahap ini, RAD menggunakan komponen program yang sudah ada atau menciptakan komponen baru yang dapat digunakan kembali. Alat bantu dan kerangka kerja juga dapat digunakan untuk mempercepat konstruksi perangkat lunak.

# **5. Testing and Turnover**

Tahap terakhir ini melibatkan pengujian komponen baru yang telah dikembangkan dan pelatihan penuh terhadap semua antarmuka. Komponen perangkat lunak yang baru harus diuji secara menyeluruh sebelum dapat digunakan secara produktif. Setelah pengujian selesai, komponen perangkat lunak dapat diimplementasikan dan digunakan oleh pengguna.

# **4. Hasil dan Pembahasan**

Perancangan sistem menggunakan permodelan *Unified Modeling Language* (UML) sebagai berikut : *a. Use case* Diagram

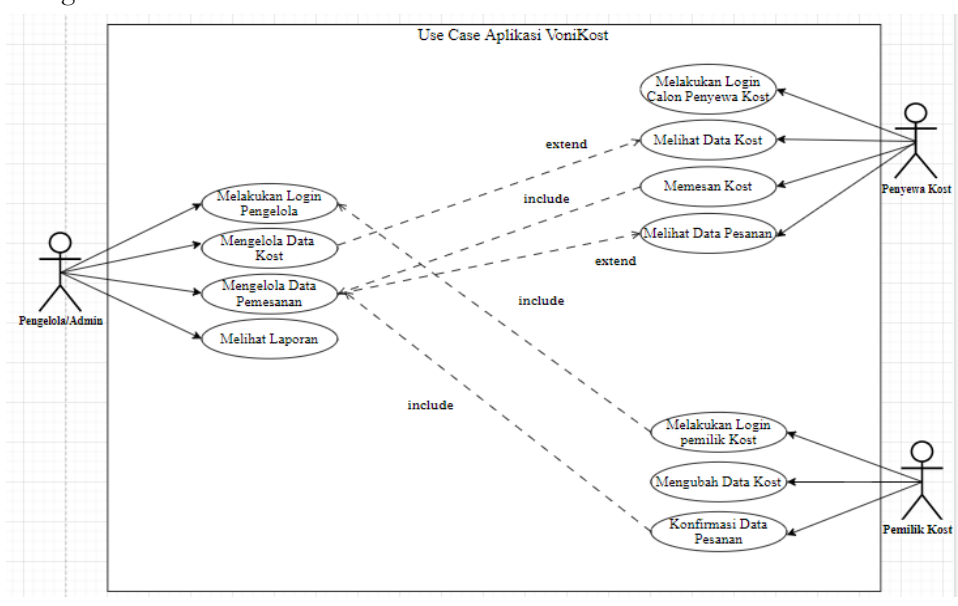

Gambar 2. *Use Case* Aplikasi Kost

Diagram ini digunakan untuk menggambarkan *user* aplikasi dan perilaku *user* terhadap aplikasi. *User* yang diwakili oleh *actor* sedangkan perilakunya diwakili oleh *usecase*. Berikut merupakan deskripsi dari setiap *usecase* pada sistem aplikasi kost sesuai pada gambar berikut [9].

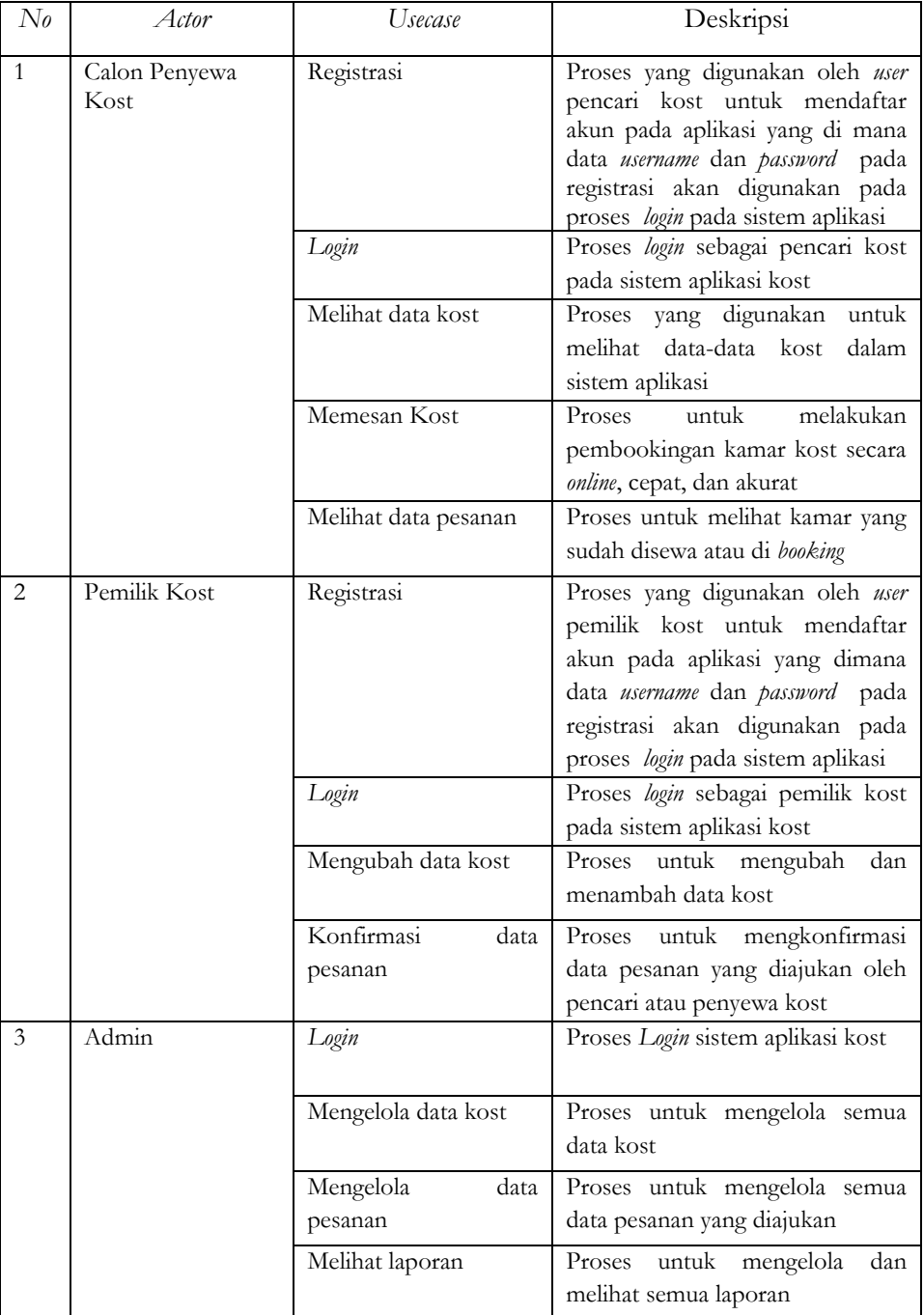

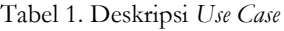

# b. Tampilan Sistem

1. Tampilan Halaman Beranda

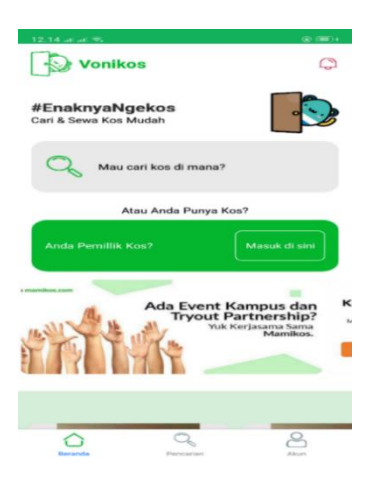

Gambar 3. Tampilan Halaman Beranda

Pada tampilan awal sebelum *login user* bisa melihat tampilan dari sistem vonikost untuk mendaftar sebagai pencari kost atau pemilik kost.

- 2. Tampilan Halaman *Login*
- a. *Login* dan Registrasi sebagai Pencari Kost

Halaman *login* merupakan halaman awal ketika program dijalankan. Dalam halaman ini *user* harus menginputkan *email* dan *password* untuk masuk ke dalam sistem, sedangkan halaman registrasi merupakan halaman yang digunakan *user* baru untuk mendaftar akun agar bisa mengakses sistem vonikost.

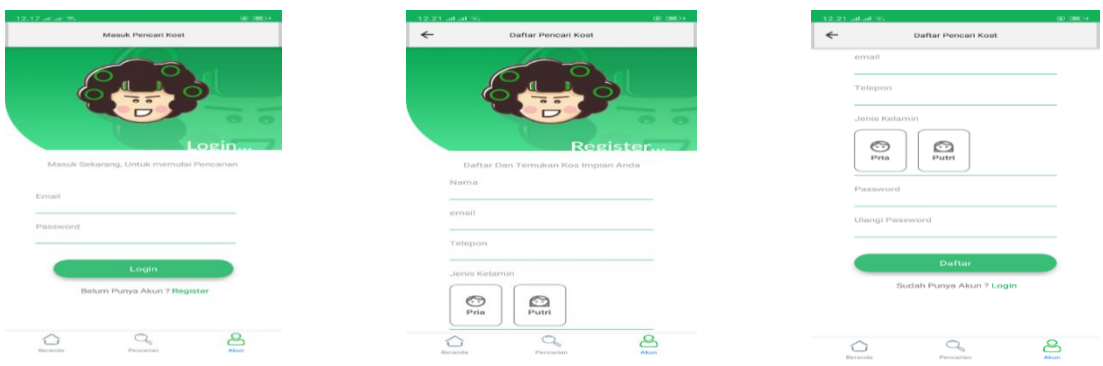

Gambar 4. Halaman *Login* dan Registrasi sebagai Pencari Kost

b. Tampilan Halaman Beranda Pencari Kost

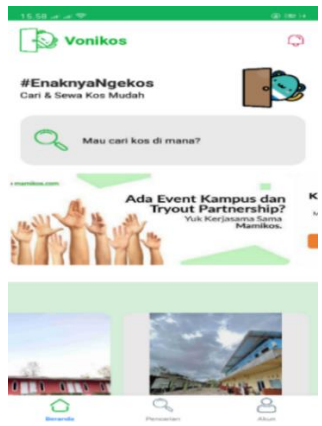

Gambar 5. Tampilan Halaman Beranda Pencari Kost

Halaman beranda pencari kost merupakan halaman utama ketika pencari kost berhasil masuk pada sistem vonikost.

c. Tampilan Halaman Pencarian pada Calon Pencari Kost

Pada halaman beranda pencari kost, terdapat juga menu pencarian di mana calon pencari kost dapat berbagai macam kost serta dapat mencari kost sesuai dengan keinginan.

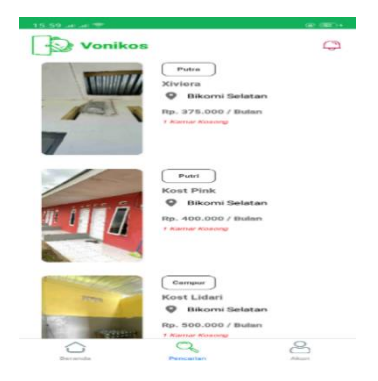

Gambar 6. Tampilan Halaman Pemilik Pada Calon Pencari Kost

d. Tampilan halaman akun pada calon pencari kost

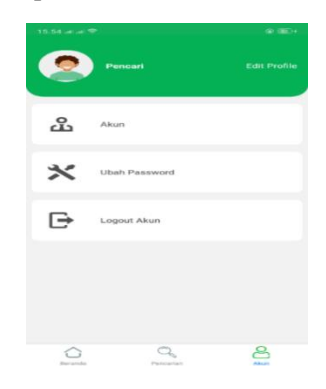

Gambar 7. Tampilan Halaman Akun pada Calon Pencari Kost

Pada halaman akun pencari kost, terdapat juga menu akun di mana calon pencari atau penyewa kost dapat melihat kembali data diri yang sudah di isi dan disimpan maka pencari kost dapat mengedit data serta menambahkan data diri dan foto.

- 3. Tampilan Halaman Proses Pemesanan Kost
- a. Halaman Detail Kost

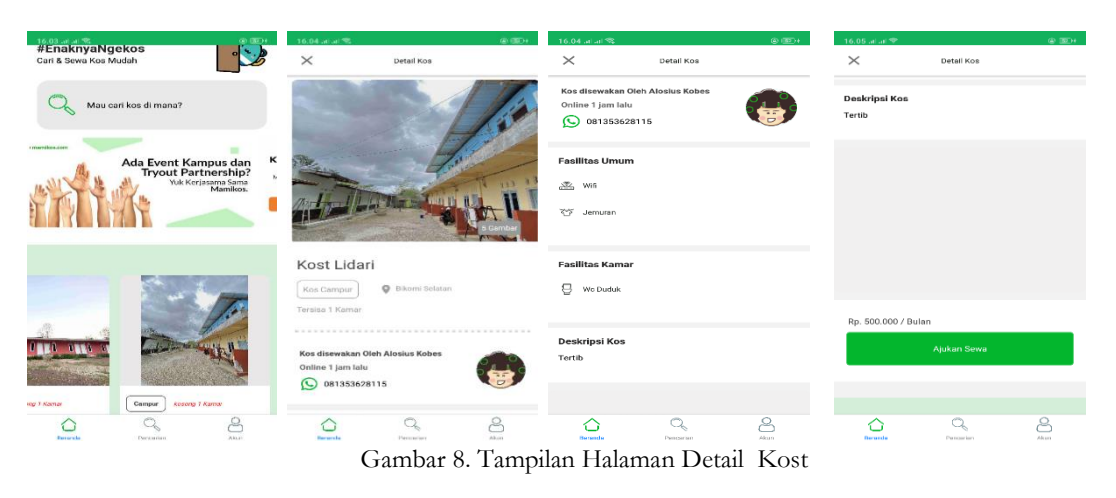

Maria Voni Besin et al. (Implementasi Metode Rapid Application Development (RAD) dalam Membangun Aplikasi Boarding House di Sekitar Kampus Unimor Berbasis Android)

Pada halaman di atas, pencari kost dapat melihat kost yang dipilih secara detail yang akan terlihat lebih jelas dari alamat, harga kost, serta fasiltas-fasilitas yang terdapat dalam kost untuk mengajukan pembookingan.

b. Pengajuan Sewa

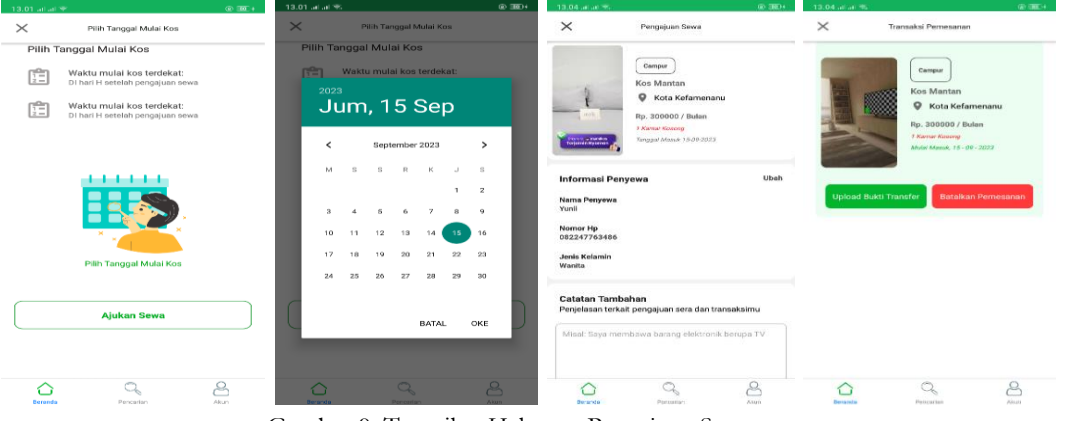

Gambar 9. Tampilan Halaman Pengajuan Sewa

Pada halaman pengajuan sewa, pencari kost dapat melakukan pemilihan tanggal masuk kost serta dapat melakukan transaksi pembayaran dengan mengunggah bukti transfer.

4. Tampilan Halaman *Login* dan Registrasi Pemilik Kost

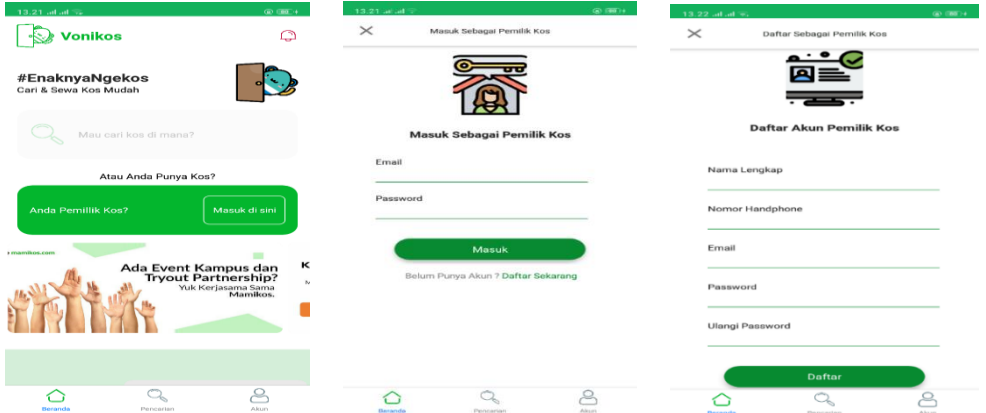

Gambar 10. Tampilan Halaman Login dan Registrasi Pemilik

5. Tampilan Halaman Beranda Pemilik Kost

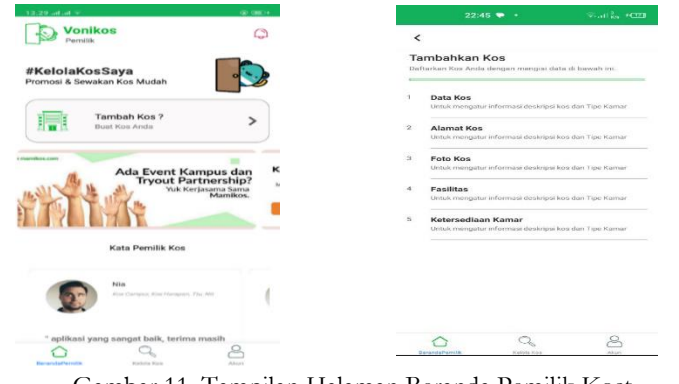

Gambar 11. Tampilan Halaman Beranda Pemilik Kost

Gambar di bawah ini merupakan gambar setelah pemilik selesai membuat akun maka pemilik kost akan masuk ke dalam aplikasi vonikost untuk menambahkan kamar kost kosong berupa data-data kost, alamat secara lengkap, foto kost, fasilitas kost seperti fasilitas kamar dan fasilitas umum, dan ketersedian kamar.

6. Tampilan Halaman *Login* Admin

Halaman *login* pada admin ini pengelola diminta untuk memasukkan *email* dan *password* agar dapat mengakses lebih lanjut.

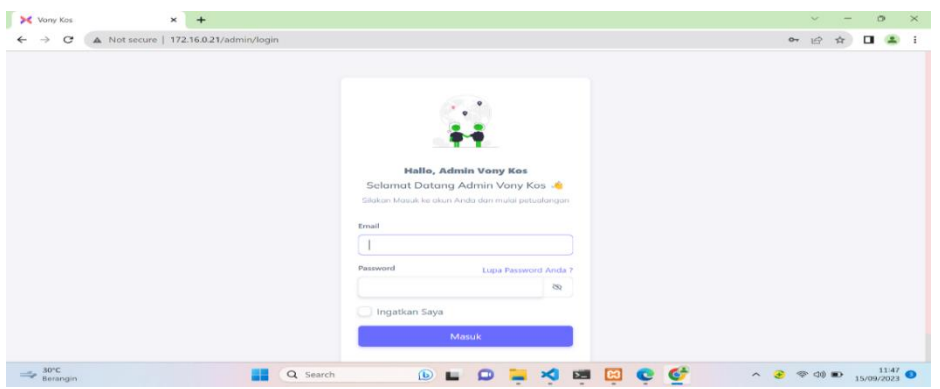

Gambar 12. Tampilan Halaman *Login* Admin

# 7. Tampilan Halaman *Dashboard* Admin

Pada halaman *dashboard* terdapat beberapa menu dapat dilihat pada gambar berikut :

| $\circ$<br>-50                                                                        | O & 192.168.1.18/admin                        | $\tau_{\rm eff}^{\rm CFT}$ aron | 土 幻<br>$\circ$<br>$\sim$        |
|---------------------------------------------------------------------------------------|-----------------------------------------------|---------------------------------|---------------------------------|
|                                                                                       | $\circ$                                       |                                 |                                 |
| <b>DATA MASTER</b>                                                                    | <b>Dashboard Admin</b>                        |                                 |                                 |
| Penggung<br>$\sim$<br>-<br>Data Lokasi<br>$\mathbf{S}$<br>$\mathcal{L}_{\mathcal{D}}$ | 45                                            |                                 |                                 |
| Data Fasilitan<br>$\mathcal{P}$ .<br>100<br>PERMITANA PERIODIANA                      | <b>SIL</b>                                    |                                 |                                 |
| Penilaian Pengguna<br>(x)                                                             |                                               |                                 |                                 |
|                                                                                       | Selamat Datang Admin Kas Vany                 |                                 |                                 |
|                                                                                       | 3020 @ Influence - Designed by ChristmandPock |                                 |                                 |
| $24^{\circ}$ C                                                                        | Q Search<br>田田<br><b>Big</b>                  | Ó<br>$\sim$ $\approx$<br>ᄪ      | $02/10/2023$ $\bullet$<br>40.00 |

Gambar 13. Tampilan Halaman Dashboard Admin

8. Tampilan Halaman Menu Pengguna

Pada halaman menu pengguna ada dua bagian yaitu data pemilik kost dan data pencari kost. Pada data tersebut admin dapat melihat jumlah dan data-data dari pengguna aplikasi vonikost. Pada halaman tersebut admin dapat memblokir dan mengaktifkan pengguna aplikasi.

|          | $\leftarrow$ $\rightarrow$ C              | O & 192.168.1.18/admin/data-user/data-pemilik |                       |                                          |                                                                                                    | $x^2y$ and            | $\circ$<br>出<br>$5 =$     |
|----------|-------------------------------------------|-----------------------------------------------|-----------------------|------------------------------------------|----------------------------------------------------------------------------------------------------|-----------------------|---------------------------|
|          |                                           | $\circ$                                       |                       |                                          |                                                                                                    |                       |                           |
|          | <b>DATA MASTER</b>                        | <b>Data User   Pemilik</b>                    |                       |                                          |                                                                                                    |                       |                           |
| $\sim$   | Pengguna<br>$\sim$                        |                                               |                       |                                          |                                                                                                    |                       |                           |
|          | Dota Pemilik Kes                          |                                               |                       |                                          |                                                                                                    |                       |                           |
|          | Clintos Permiteri Kinis                   |                                               | <b>Total Perrifik</b> |                                          | Permintman Aktifast                                                                                                    |                       |                           |
| idi.     | Dota Lokasi<br>$\sim$                     |                                               |                       |                                          |                                                                                                    |                       |                           |
| 100      | Dota Fasilitas<br>$\rightarrow$           |                                               | Data Pemilik Kos      |                                          |                                                                                                    |                       |                           |
|          | PENICALIAN PERMISSINAL                    |                                               | Status Akur-          |                                          |                                                                                                    | had itself a periodic |                           |
| $\Omega$ | Penileion Pengguna                        | ×                                             |                       | info Pemilik                             | Alamat                                                                                                    |                       | Aksi                      |
|          |                                           |                                               |                       | Pélantia<br>Bdari                        | Lichard<br>Nama Kos<br>Kategori Kos<br>campur<br>Pengelola Kos<br>lickary.<br>m.<br>Kontak Pengelola Kos<br>085330874963<br>. . |                       |                           |
|          |                                           |                                               |                       | Status<br>Tunggu Aktifasi<br>ы<br>Detail | NTE<br>Press<br>YELL.<br>Kab                                                                                                    |                       | <b>Tunggu</b><br>Akretani |
|          | 192.168.1.18/admin/data-user/data-pemilik |                                               |                       |                                          | <b>Kiel</b><br><b>Párticila</b><br>w<br>Eikomi Selatan.<br>Keit                                                                 |                       | Setupa                    |

Gambar 14. Tampilan Halaman Menu Pengguna

Maria Voni Besin et al. (Implementasi Metode Rapid Application Development (RAD) dalam Membangun Aplikasi Boarding House di Sekitar Kampus Unimor Berbasis Android)

# 9. Tampilan Halaman Menu Data Lokasi

| $-1$   | $\circ$                                                             |               | O & 192.168.1.18/admin/data-master/provinsi |  |                 |     |  |               |                                                 |  | now. | $\gamma_{\rm eff}^{\rm eq}$ | $\circ$ | 业                | 51 | $\equiv$ |
|--------|---------------------------------------------------------------------|---------------|---------------------------------------------|--|-----------------|-----|--|---------------|-------------------------------------------------|--|------|-----------------------------|---------|------------------|----|----------|
|        |                                                                     |               | $\circ$                                     |  |                 |     |  |               |                                                 |  |      |                             |         | 100 <sup>2</sup> |    |          |
|        | DATA MASTER                                                         |               | <b>Data Master-Provinsi</b>                 |  |                 |     |  |               |                                                 |  |      |                             |         |                  |    |          |
| si.    | Pengguna                                                            | $\sim$        |                                             |  |                 |     |  |               |                                                 |  |      |                             |         |                  |    |          |
| $\sim$ | Data Lokasi                                                         | $\sim$        |                                             |  | Daftar Provinsi |     |  | NAMA PROVINSI |                                                 |  |      |                             | AKSA.   |                  |    |          |
|        | Dota Provinsi<br>Data Kabupaten<br>Data Kecamatan<br>Data Kelurahan |               |                                             |  |                 | 150 |  | NIT           |                                                 |  |      |                             |         |                  |    |          |
| 10     | Dota Fasilitos                                                      | $\rightarrow$ |                                             |  |                 |     |  |               |                                                 |  |      |                             |         |                  |    |          |
|        | PENICAIAN PENICIDINAL                                               |               |                                             |  |                 |     |  |               |                                                 |  |      |                             |         |                  |    |          |
| (1)    | Penilaian Pengguna                                                  |               |                                             |  |                 |     |  |               |                                                 |  |      |                             |         |                  |    |          |
|        |                                                                     |               |                                             |  |                 |     |  |               | 2020 C Inflames - Designed by C/DistribuoniPock |  |      |                             |         |                  |    |          |
|        | 192.168.1.18/admin/data-master/provinsi                             |               |                                             |  |                 |     |  |               |                                                 |  |      |                             |         |                  |    |          |

Gambar 15. Tampilan Halaman Menu Data Lokasi

Pada halaman data lokasi terdapat data lokasi provinsi, kabupaten, kecamatan dan kelurahan. Pada halaman ini admin dapat menambah, dan merubah serta menghapus sesuai dengan kebutuhan.

10. Tampilan Halaman Menu Data Fasilitas

Pada halaman data fasilitas terdapat dua bagian yaitu fasilitas umum kost dan fasilitas kamar kost. Pada menu ini admin dapat menambahkan fasilitas, mengedit serta menghapusnya.

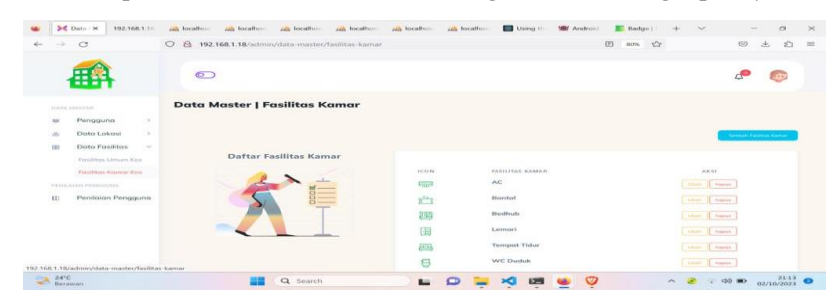

Gambar 16. Tampilan Halaman Menu Data Fasilitas

11. Tampilan Halaman Menu Penilaian Pemilik Kost

Pada halaman menu penilaian pemilik kost admin dapat melihat secara detail penilaian pemilik kost serta menghapus penilaian yang kurang mendukung.

| $\leftrightarrow$ $\rightarrow$ $\sigma$                               | O & 192.168.1.18/admin/data-review/review-pemilik |                                |                                             | 80% Q2                  | 四土白  |
|------------------------------------------------------------------------|---------------------------------------------------|--------------------------------|---------------------------------------------|-------------------------|------|
|                                                                        | $\circ$                                           |                                |                                             |                         | 100  |
| DATA MASTER                                                            | <b>Review   Pemilik</b>                           |                                |                                             |                         |      |
| Pengguna<br>$\rightarrow$<br>166<br>Data Lokasi<br>$\mathcal{L}$<br>à. |                                                   |                                |                                             |                         |      |
| 133<br>Data Fasilitas<br>$\sim$                                        | Data Pemilik Kos                                  |                                |                                             |                         |      |
| PENISANA PENISANAAL                                                    |                                                   | <b>Status Akury</b>            |                                             | well reserve particles. |      |
| Penilaian Pengguna<br>$\mathbb{E}$                                     | $\mathbf{x}$                                      | Info Pemilik                   | Alamot                                      |                         | Aksi |
| Pentrolon Pengguno                                                     |                                                   | 1.1 Hobert<br>Narria<br>Oetail | sangat membantu pencari kas dan pemilik kas |                         |      |
|                                                                        |                                                   |                                |                                             |                         |      |
|                                                                        |                                                   |                                |                                             |                         |      |
|                                                                        |                                                   |                                |                                             |                         |      |

Gambar 17. Tampilan Halaman Menu Data Penilaian Pemilik Kost

c . Pengujian Sistem

Pengujian pada sistem dilakukan terhadap fungsional sistem yang disebut dengan pengujian *black box*. Pengujian dilakukan oleh pembuat sistem untuk menguji tampilan sistem pada setiap fitur apakah sistem berfungsi dan sesuai dengan kebutuhan *user.*

# 1.Pengujian Halaman Utama

Tabel 2. Pengujian Halaman Utama

| N <sub>0</sub> | Nama Menu | Hasil Yang Diharapkan                        | Kesimpulan |
|----------------|-----------|----------------------------------------------|------------|
|                |           |                                              |            |
|                | Beranda   | Menampilkan gambar kost, promo, penilaian    | Valid      |
|                |           | dari setiap pemilik kost untuk di arahkan ke |            |
|                |           | login aplikasi kost.                         |            |
| $\mathcal{L}$  | Pencarian | Menampilkan halaman pencarian kost user      | Valid      |
|                |           | bisa melihat berbagai macam kost             |            |
|                | Akun      | Menampilkan halaman untuk melakukan          | Valid      |
|                |           | registrasi akun                              |            |
| $\overline{4}$ | Login     | Menampilkan halaman login sebagai pencari    | Valid      |
|                |           | kost dan pemilik kost dengan memasukkan      |            |
|                |           | email dan password.                          |            |

# 2. Pengujian Halaman Pemilik Kost

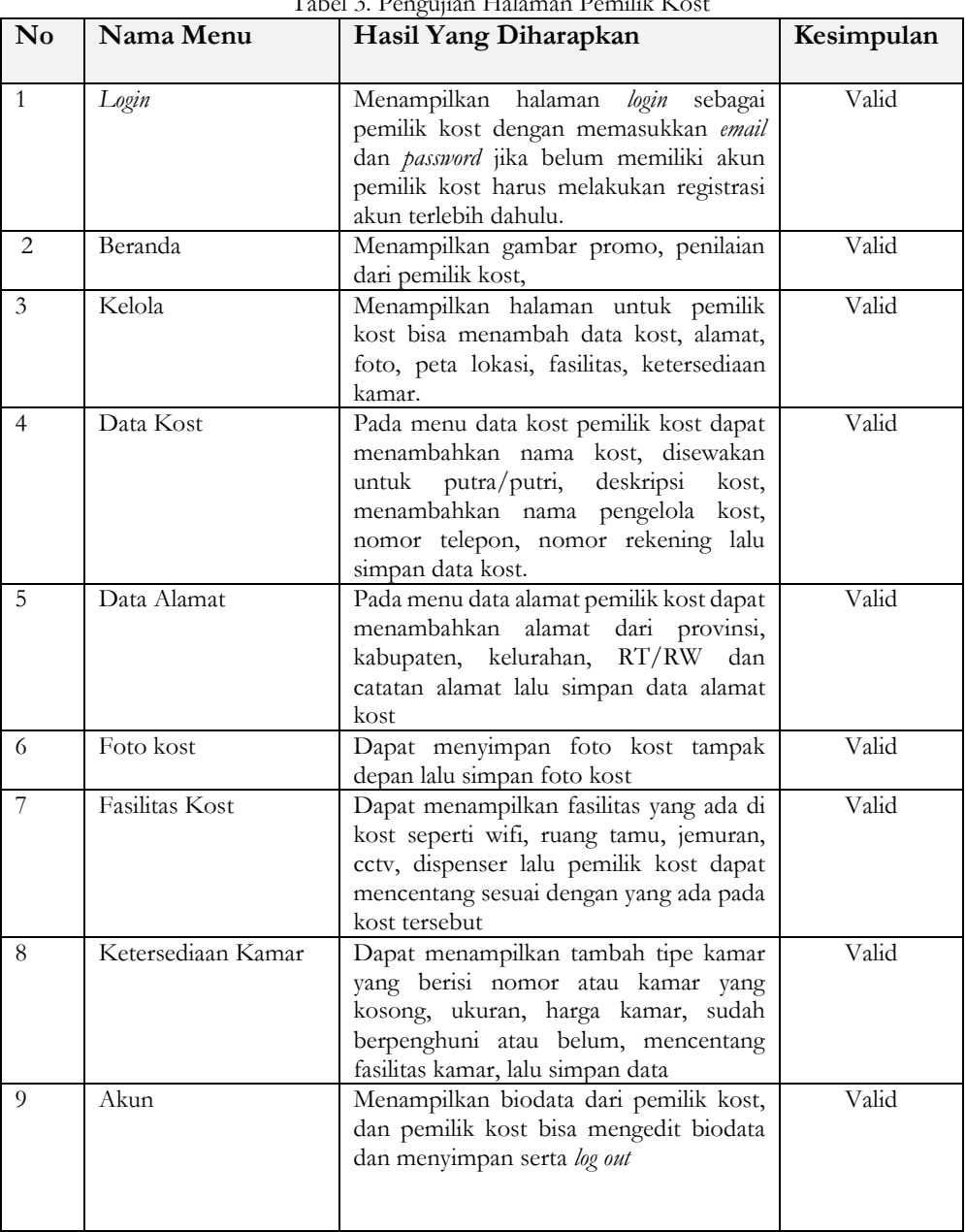

# Tabel 3. Pengujian Halaman Pemilik Kost

# 3.Pengujian Halaman Pencari Kost

| $\bf No$       | Nama Menu        | Hasil Yang Diharapkan                                                                                                    | Kesimpulan |
|----------------|------------------|----------------------------------------------------------------------------------------------------|------------|
| $\mathbf{1}$   | Login            | Menampilkan halaman login sebagai                                                                                                    | Valid      |
|                |                  | pencari kost dengan memasukkan email                                                                                                    |            |
|                |                  | dan password jika belum memiliki akun                                                                                                    |            |
|                |                  | pencari kost harus melakukan registrasi<br>akun terlebih dahulu.                                                                                    |            |
| 2              | Beranda          | Menampilkan gambar promo, gambar                                                                                                    | Valid      |
|                |                  | kost, penilaian dari pemilik kost.                                                                                                    |            |
| 3              | Pencarian        | Menampilkan halaman untuk calon<br>pencari kost bisa menemukan kost yang<br>di inginkan secara detail serta bisa<br>melakukan pemesanan kamar kost. | Valid      |
| $\overline{4}$ | Proses Pemesanan | Menampilkan halaman tanggal mulai<br>masuk kost, lalu mengajukan sewa dan<br>akan muncul menu untuk upload bukti<br>transfer.                       | Valid      |
| 5              | Akun             | Menampilkan biodata dari pencari kost,<br>dan pencari kost bisa mengedit biodata<br>dan menyimpan serta log out                                     | Valid      |

Tabel 4. Pengujian Halaman Pencari Kost

# 4. Pengujian Halaman Admin

Tabel 5. Pengujian Halaman Admin

| $\bf No$       | Nama Menu                 | Hasil Yang Diharapkan                                                                                                    | Kesimpulan |
|----------------|---------------------------|----------------------------------------------------------------------------------------------------|------------|
| $\mathbf{1}$   | Login                     | Menampilkan halaman<br>login sebagai<br>admin dengan memasukkan email dan<br>password                                                                                                 | Valid      |
| 2              | Dashboard                 | Menampilkan halaman dashboard admin                                                                                                    | Valid      |
| 3              | Data pengguna             | Menampilkan halaman data pemilik kost<br>dan data pencari kost                                                                                                    | Valid      |
| $\overline{4}$ | Data pemilik kost         | Menampilkan data pemilik kost dan<br>bisa<br>admin<br>mengaktifkan<br>serta<br>memblokirnya.                                                                                          | Valid      |
| 5              | Data pencari kost         | Menampilkan data pencari kost<br>dan<br>admin bisa untuk menghapusnya.                                                                                                    | Valid      |
| 6              | Data lokasi               | Menampilkan data<br>provinsi,<br>data<br>kabupaten, data<br>kecamatan,<br>data<br>kelurahan,<br>dan<br>bisa<br>admin<br>menambahkan,<br>merubah,<br>serta<br>menghapus data tersebut. | Valid      |
| 7              | Data fasilitas            | Menampilkan data fasilitas umum kost<br>dan fasilitas kamar kost serta admin dapat<br>menambah fasilitas, merubah,<br>dan<br>menghapus fasilitas                                      | Valid      |
| 8              | Data promo                | Menampilkan tambah promo dan daftar<br>promo maka admin dapat menambahkan<br>gambar promo serta menghapus daftar<br>promo.                                                            | Valid      |
| 9              | Penilaian Pemilik<br>Kost | Menampilkan penilaian dari pemilik kost<br>dan admin bisa menghapusnya.                                                                                                    | Valid      |

# **5. Penutup**

# **5.1. Kesimpulan**

Kabupaten Timor Tengah Utara (TTU) adalah sebuah kabupaten yang terletak di Provinsi Nusa Tenggara Timur, Ibu kota kabupaten berada di Kota Kefamenanu Indonesia. Banyaknya para pendatang dari berbagai daerah untuk menempuh pendidikan yang lebih tinggi di Kota Kefamenanu merupakan salah satu contoh bahwa masyarakat saat ini semakin sadar akan pentingnya pendidikan seiring dengan banyaknya kebutuhan tempat tinggal sementara.

Tujuan penelitian ini adalah membangun Aplikasi Kost Wilayah Kefamenanu Berbasis Android. Dalam membangun sistem tersebut metode yang digunakan adalah metode RAD menggunakan pemodelan UML (*Unified Modeling Language*) dengan komponen yang digunakan yaitu *usecase* diagram, *class*  diagram, *activity* diagram, *sequence* diagram, dan desain *interface*, menggunakan bahasa pemrograman Java dan *database* menggunakan MySQL.

Penelitian ini menghasilkan sebuah aplikasi vonikost berbasis android yang dapat membantu calon penyewa kost menemukan kost terdekat dan penyewa kost dapat dengan mudah melakukan transaksi dan pemilik kost juga dapat dengan mudah mempromosikan kost milik mereka.

# **5.2. Saran**

Berikut ini terdapat saran dari penelitian dengan judul Implementasi Metode *Rapid Application Development* (RAD) Dalam Membangun Aplikasi *Boarding House* di Sekitar Kampus Unimor Wilayah Kota Kefamenanu Berbasis Android maka diharapkan untuk ke depannya dapat dikembangkan lagi dengan memperluas wilayah peta lokasi (*Map*).

# **DAFTAR PUSTAKA**

- [1] Budiman, Ahmad, and Asri Mulyani, "Rancang Bangun Aplikasi Sistem Informasi Persedian Barang Di TB. Indah Jaya Berbasis Desktop". Jurnal Algoritma, vol. 13, no. 2, (2017).
- [2] Enny Dwi Oktaviyani, Deddy Ronaldo, and Mustafa Arifin, "Aplikasi booking kost berbasis android di kota palangka raya". *Jurnal Teknologi Informasi,* vol. 13, no. 2, (2019).
- [3] Febriyanto, Erick, Untung Rahardja, and Niko Alnabawi, "Penerapan Midtrans Sebagai Sistem Verifikasi Pembayaran Pada Website IPanda". *Jurnal Informatika Upgris,* vol. 4, no. 2, (2019)).
- [4] Maiyana, and Efmi, "Pemanfaatan Android Dalam Perancangan Aplikasi Kumpulan Doa". *Jurnal Sains Dan Informatika,* vol. 4, no. 1 pp. 54–65, (2018).
- [5] Paraya, George Richard, and Radius Tanone, "Penerapan Firebase Realtime Database Pada Prototype Aplikasi Pemesanan Makanan Berbasis Android". *Jurnal Teknik Informatika Dan Sistem Informasi*, vol. 4, no. 3, pp.397–406, (2018)
- [6] Priyanti, Evy, and Wati Erawati, "Perancangan Animasi Interaktif Belajar Mengenal Planet Dalam Sistem Tata Surya". *Konferensi Nasional Ilmu Sosial & Teknologi (KNiST)*, vol. 1, pp. 401–5, (2017).
- [7] Reza Kusuma Wardhana, and Sarwati Rahayu, "Sistem Informasi Mobile Kosan Berbasis Android". *Jurnal Ilmu Teknik dan Komputer*, vol. 4, no. 1, pp. 17–30, (2020).
- [8] Rahman, Yola Agustia, Evi Dwi Wahyuni, and Dharma Surya Pradana, "Rancang Bangun Prototype Sistem Informasi Manajemen Program Studi Informatika Menggunakan Pendekatan User Centered Design". *Jurnal Repositor,* vol. 2, no. 4, pp. 503, (2020).
- [9] Rahmalisa, and Herianto, "Perancangan aplikasi rumah kost di wilayah Pekanbaru. *Jurnal Teknologi Informasi,* vol. 9, no. 1, pp. 90–106, (2020).
- [10] Sutariyani, Wisnu Wendanto, and Agus Yulianto, "Sistem Informasi Kos Area Surakarta Berbasis Android". *Jurnal Teknologi Informasi,* vol. 13, no. 2, pp. 1–11, (2020)
- [11] Siddik, Mohd, and Akmal Nasution, "Perancangan Aplikasi Push Notification Berbasis Android". *Jurteksi,* vol. 4, no. 2, pp. 149–54, (2018)
- [12] Tompoh, Jos Forman, Steven R. Sentinuwo, and Alicia A. E. Sinsuw, "Rancang Bangun Aplikasi Pemesanan Menu Makanan Restoran Berbasis Android". J*urnal Teknik Informatika*, vol. 9, no. 1, pp. 1–9, (2016).
- [13] Yamonaha Hia, and Very Karnadi, "Perancangan aplikasi e-kost berbasis android di kota batam". *COMASIE*, vol. 05, no. 07, pp. 35–42, (2021)